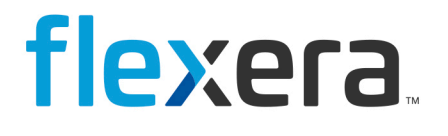

# **Spider**

## Spider System Measurement Guide (Product Version 1.0.1.0)

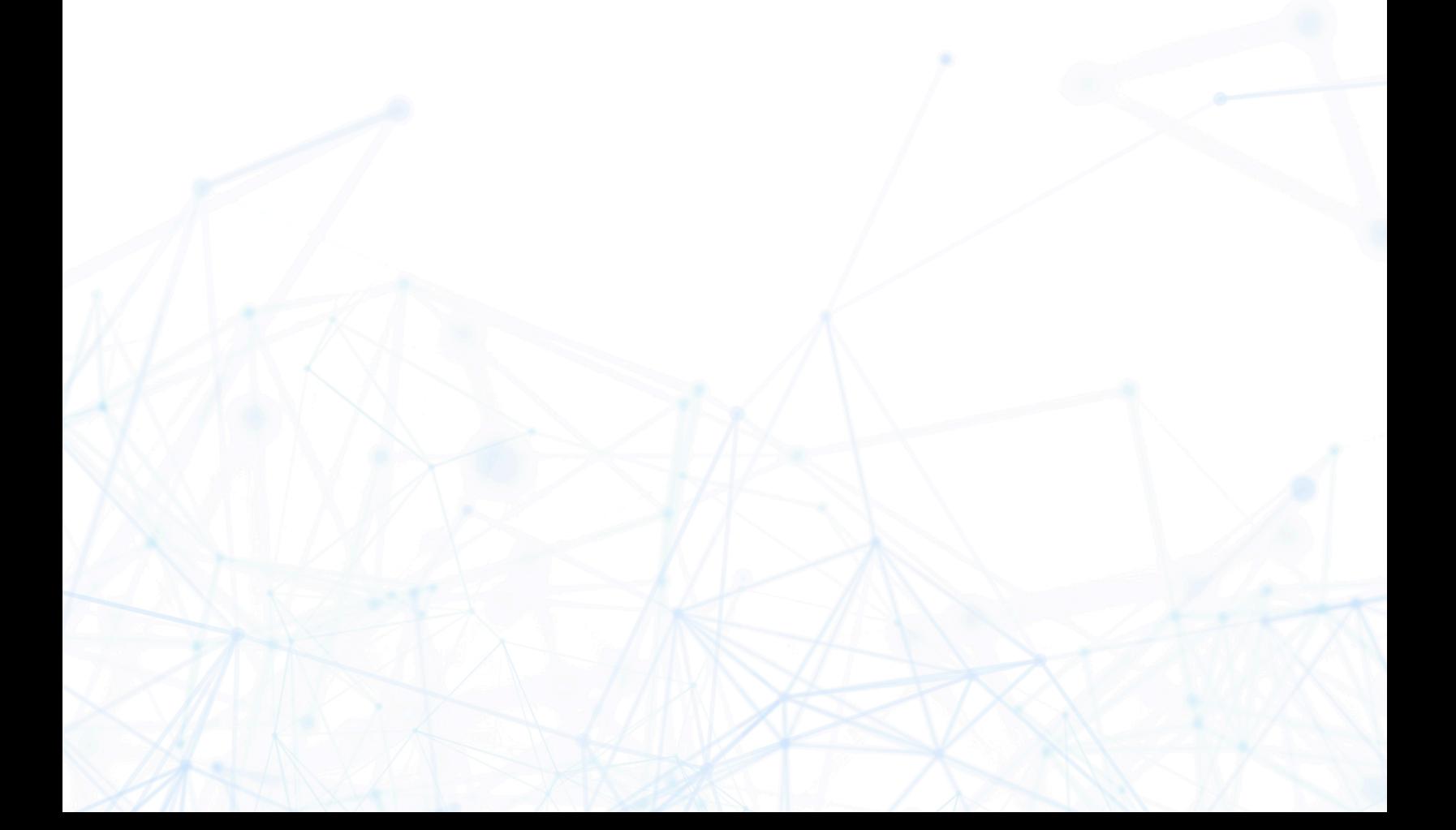

# **Legal Information**

**Book Name:**

Spider Software Recognition Center (Upload Troubleshooting)

**Part Number:** SPI-0001-RCUT002

**Product Release Date:**

March 2017

#### **Copyright Notice**

Copyright © 2023 Flexera

This publication contains proprietary and confidential information and creative works owned by Flexera and its licensors, if any. Any use, copying, publication, distribution, display, modification, or transmission of such publication in whole or in part in any form or by any means without the prior express written permission of Flexera is strictly prohibited. Except where expressly provided by Flexera in writing, possession of this publication shall not be construed to confer any license or rights under any Flexera intellectual property rights, whether by estoppel, implication, or otherwise.

All copies of the technology and related information, if allowed by Flexera, must display this notice of copyright and ownership in full.

#### **Intellectual Property**

For a list of trademarks and patents that are owned by Flexera, see <https://www.flexera.com/legal/intellectual-property.html>. All other brand and product names mentioned in Flexera products, product documentation, and marketing materials are the trademarks and registered trademarks of their respective owners.

#### **Restricted Rights Legend**

The Software is commercial computer software. If the user or licensee of the Software is an agency, department, or other entity of the United States Government, the use, duplication, reproduction, release, modification, disclosure, or transfer of the Software, or any related documentation of any kind, including technical data and manuals, is restricted by a license agreement or by the terms of this Agreement in accordance with Federal Acquisition Regulation 12.212 for civilian purposes and Defense Federal Acquisition Regulation Supplement 227.7202 for military purposes. The Software was developed fully at private expense. All other use is prohibited.

# spider

### **0 System Measurement**

Start "Spider System Measurement.exe" in case User Account Control is activated you might be presented with this dialog.

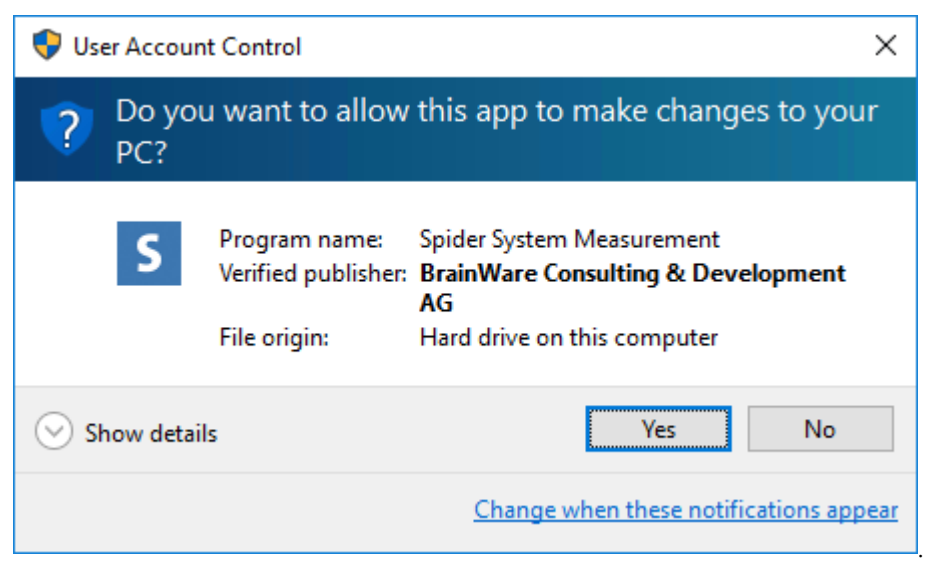

Click **Next** on the Welcome Screen.

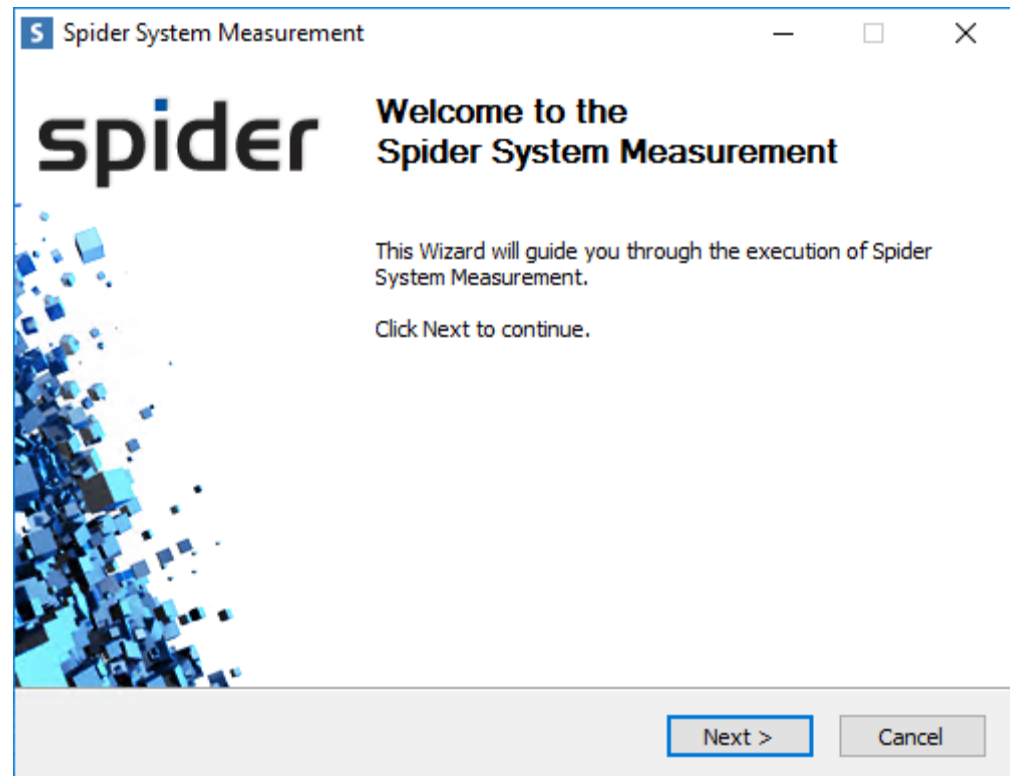

# spider

Next enter your the name of the SQL server where the Spider Core database is located and click **Next**.

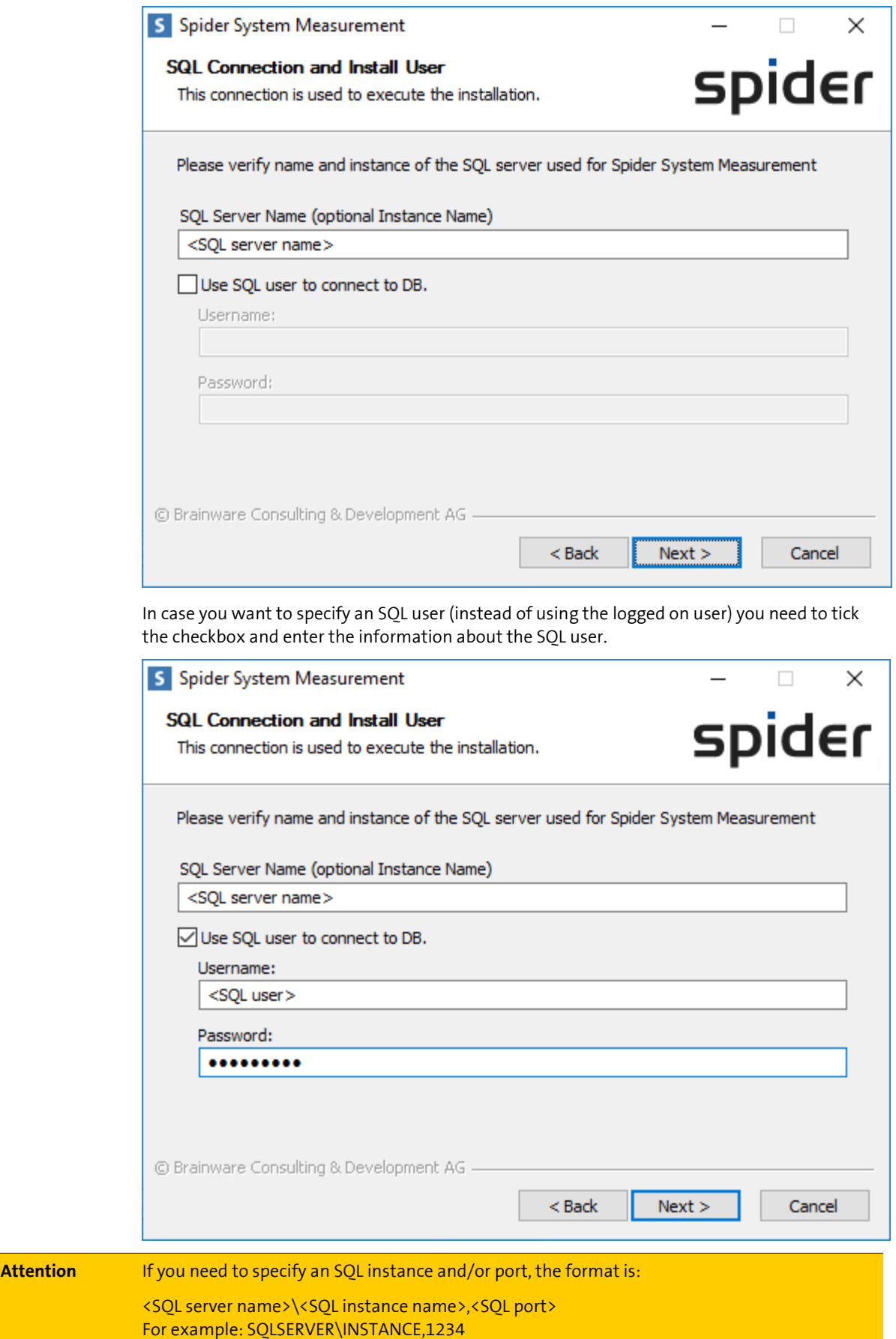

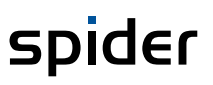

Now choose your Core database from the dropdown, change the export path (if necessary) and click **Execute**.

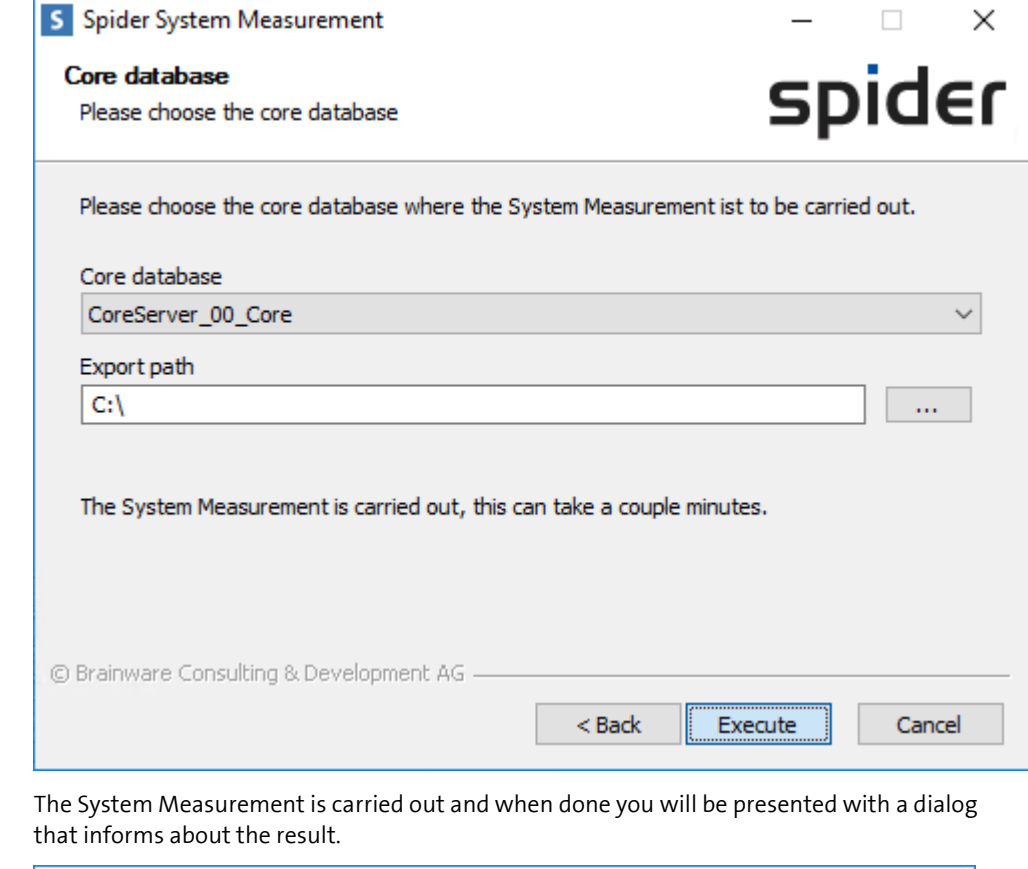

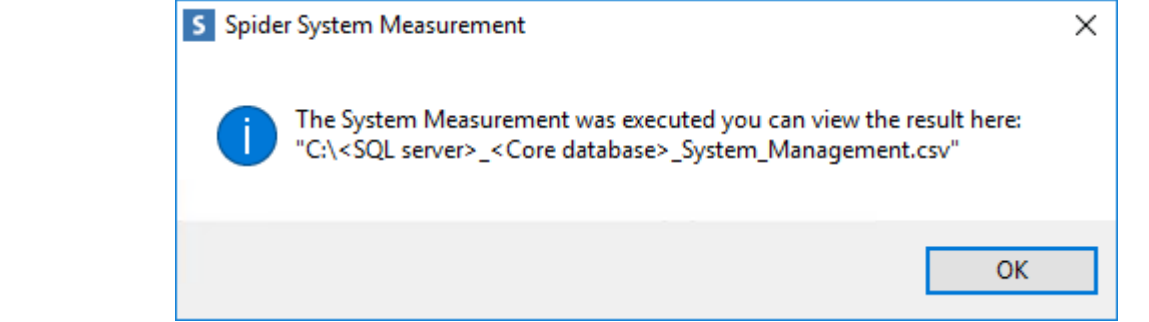

**Note** Please review the contents of the .csv file and then send it to brainwaregroup.

In case of an error please review the logfile and retry the operation.

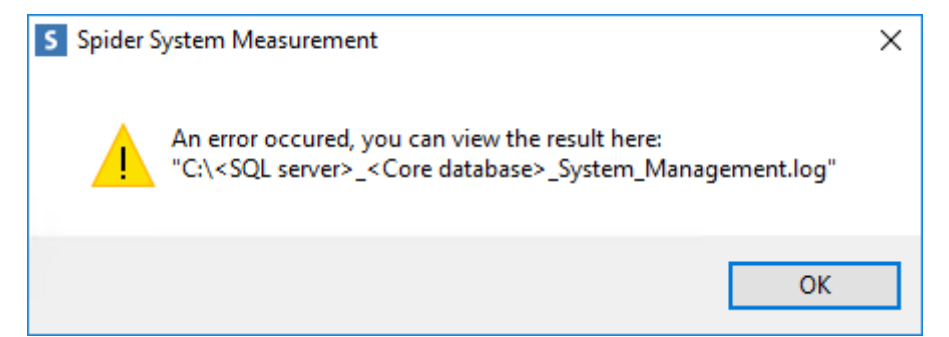